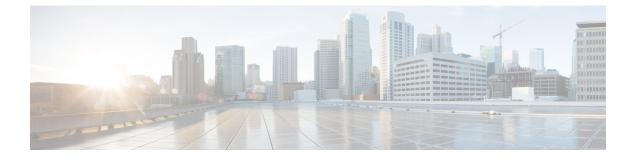

# **Configuring SISF-Based Device Tracking**

- Information About SISF-Based Device Tracking, on page 1
- How to Configure SISF-Based Device Tracking, on page 4
- Configuration Examples for SISF-Based Device Tracking, on page 14
- Feature History for SISF, on page 19

# **Information About SISF-Based Device Tracking**

## **Overview of SISF-Based Device Tracking**

The Switch Integrated Security Features based (SISF-based) device tracking feature is part of the suite of first-hop security features.

The main role of the feature is to track the presence, location, and movement of end-nodes in the network. SISF snoops traffic received by the switch, extracts device identity (MAC and IP address), and stores them in a binding table. Many features, such as, Cisco TrustSec, IEEE 802.1X, LISP, and web authentication depend on the accuracy of this information to operate properly.

SISF-based device tracking supports both IPv4 and IPv6.

Even with the introduction of SISF-based device tracking, the legacy device tracking CLI (IP Device Tracking (IPDT) and IPv6 Snooping CLI) continues to be available. When you bootup the switch, the set of commands that is available depends on existing configuration, and only one of the following is available:

- SISF-based device tracking CLI, or
- IPDT and IPv6 Snooping CLI

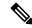

**Note** The IPDT and IPv6 Snooping commands are deprecated, but continue to be available. We recommend that you upgrade to SISF-based device tracking.

If you are using the IPDT and IPv6 Snooping CLI and want to migrate to SISF-based device tracking, see *Migrating from legacy IPDT and IPv6 Snooping to SISF-Based Device Tracking*, for more information.

SISF-based device tracking can be enabled manually (by using **device-tracking** commands), or programmatically (which is the case when providing device tracking services to other features).

## **Options to Enable SISF-Based Device Tracking**

SISF-based device tracking is disabled by default.

You can enable it by defining a device tracking policy and attaching the policy to a specific target.

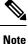

The target could be an interface or a VLAN.

### **Manually Enabling SISF-Based Device Tracking**

• Option 1: Apply the **default** device tracking policy to a target.

Enter the **device-tracking** command in the interface configuration mode or in the VLAN configuration mode. The system then attaches the **default** policy it to the interface or VLAN.

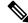

**Note** The **default** policy is a built-in policy with default settings; you cannot change any of the attributes of the **default** policy. In order to be able to configure device tracking policy attributes you must create a custom policy. See *Option 2: Create a custom policy with custom settings*.

• <u>Option 2</u>: Create a custom policy with custom settings.

Enter the device-tracking policy command in global configuration mode and enter a custom policy name. The system creates a policy with the name you specify. You can then configure the available settings, in the device tracking configuration mode (config-device-tracking), and attach the policy to a specified target.

#### Programmatically Enabling SISF-Based Device Tracking

Some features rely on device tracking and utilize the trusted database of binding entries that SISF-based device tracking builds and maintains. These features, also called device tracking clients, enable device tracking programmatically (create and attach the device tracking policy).

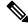

Note The exceptions here are IEEE 802.1X, web authentication, Cisco TrustSec, and IP Source Guard (IPSG) they also rely on device tracking, but they do not enable it. For these device tracking clients, you must enter the ip dhcp snooping vlan vlan command, to programmatically enable device tracking on a particular target.

Note the following about programmatically enabling SISF-based device tracking:

A device tracking client requires device tracking to be enabled.

There are several device tracking clients, therefore, multiple programmatic policies could be created. The settings of each policy differ depending on the device tracking client that creates the policy.

• The policy that is created, and its settings, are system-defined.

Configurable policy attributes are available in the device tracking configuration mode (config-device-tracking) and vary from one release to another. If you try to modify an attribute that is not configurable, the configuration change is rejected and an error message is displayed.

For more information about programmatically created policies, see Programmatically Enabling SISF-Based Device Tracking in Cisco IOS XE Fuji 16.9.x and Later Releases, on page 11.

## Migrating from Legacy IPDT and IPv6 Snooping to SISF-Based Device Tracking

Based on the legacy configuration that exists on your device, the **device-tracking upgrade-cli** command upgrades your CLI differently. Consider the following configuration scenarios and the corresponding migration results before you migrate your existing configuration.

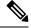

Note

You cannot configure a mix of the old IPDT and IPv6 snooping CLI with the SISF-based device tracking CLI.

#### **Only IPDT Configuration Exists**

If your device has only IPDT configuration, running the **device-tracking upgrade-cli** command converts the configuration to use the new SISF policy that is created and attached to the interface. You can then update this SISF policy.

If you continue to use the legacy commands, this restricts you to operate in a legacy mode where only the legacy IPDT and IPv6 snooping commands are available on the device.

#### Only IPv6 Snooping Configuration Exists

On a device with existing IPv6 snooping configuration, the old IPv6 Snooping commands are available for further configuration. The following options are available:

- (Recommended) Use the **device-tracking upgrade-cli** command to convert all your legacy configuration to the new SISF-based device tracking commands. After conversion, only the new device tracking commands will work on your device.
- Use the legacy IPv6 Snooping commands for your future configuration and do not run the device-tracking upgrade-cli command. With this option, only the legacy IPv6 Snooping commands are available on your device, and you cannot use the new SISF-based device tracking CLI commands.

#### **Both IPDT and IPv6 Snooping Configuration Exist**

On a device that has both legacy IPDT configuration and IPv6 snooping configuration, you can convert legacy commands to the SISF-based device tracking CLI commands. However, note that only one snooping policy can be attached to an interface, and the IPv6 snooping policy parameters override the IPDT settings.

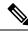

#### Note

If you do not migrate to the new SISF-based commands and continue to use the legacy IPv6 snooping or IPDT commands, your IPv4 device tracking configuration information may be displayed in the IPv6 snooping commands, as the SISF-based device tracking feature handles both IPv4 and IPv6 configuration. To avoid this, we recommend that you convert your legacy configuration to SISF-based device tracking commands.

### **No IPDT or IPv6 Snooping Configuration Exists**

If your device has no legacy IP Device Tracking or IPv6 Snooping configurations, you can use only the new SISF-based device tracking commands for all your future configuration. The legacy IPDT commands and IPv6 snooping commands are not available.

# How to Configure SISF-Based Device Tracking

## Manually Enabling SISF-Based Device Tracking

## Applying the Default Device Tracking Policy to a Target

Beginning in privileged EXEC mode, follow these steps to apply the default device tracking policy to an interface or VLAN:

## **SUMMARY STEPS**

- 1. enable
- 2. configure terminal
- 3. Specify an interface or a VLAN
  - interface interface
  - vlan configuration vlan\_list
- 4. device-tracking
- 5. end
- 6. show device-tracking policy policy-name

#### **DETAILED STEPS**

|        | Command or Action                                   | Purpose                                                                                                    |  |
|--------|-----------------------------------------------------|----------------------------------------------------------------------------------------------------|--|
| Step 1 | enable                                              | Enables privileged EXEC mode.                                                                                          |  |
|        | Example:                                            | • Enter your password if prompted.                                                                                     |  |
|        | Device> enable                                      |                                                                                                    |  |
| Step 2 | configure terminal                                  | Enters global configuration mode.                                                                                      |  |
|        | Example:                                            |                                                                                                    |  |
|        | Device# configure terminal                          |                                                                                                    |  |
| Step 3 | Specify an interface or a VLAN                      | interface type number—Specifies the interface and enters                                                               |  |
|        | • interface interface                               | interface configuration mode. The device tracking policy                                                               |  |
|        | • vlan configuration vlan_list                      | will be attached to the specified interface.                                                                           |  |
|        | Example:                                            | <b>vlan configuration</b> <i>vlan_list</i> —Specifies the VLANs and enters VLAN feature configuration mode. The device |  |
|        | Device(config) # interface gigabitethernet 1/1/4    | tracking policy will be attached to the specified VLAN.                                                                |  |
|        | OR<br>Device(config)# <b>vlan configuration 333</b> |                                                                                                    |  |

|        | Command or Action                                                                                     | Purpose                                                                                                    |
|--------|----------------------------------------------------------------------------------------------------|----------------------------------------------------------------------------------------------------|
| Step 4 | device-tracking                                                                                       | Enables SISF-based device tracking and attaches the default                                                                    |
|        | Example:                                                                                              | policy it to the interface or VLAN.                                                                                            |
|        | Device(config-if)# <b>device-tracking</b><br>OR<br>Device(config-vlan-config)# <b>device-tracking</b> | The default policy is a built-in policy with default settings;<br>none of the attributes of the default policy can be changed. |
| Step 5 | end<br>Example:                                                                                       | Exits interface configuration mode and returns to privileged EXEC mode.                                                        |
|        | Device(config-if)# <b>end</b><br>OR<br>Device(config-vlan-config)# <b>end</b>                         | Exits VLAN feature configuration mode and returns to privileged EXEC mode.                                                     |
| Step 6 | show device-tracking policy policy-name Example:                                                      | Displays device-tracking policy configuration, and all the targets it is applied to.                                           |
|        | Device# show device-tracking policy default                                                           |                                                                                                    |

## **Creating a Custom Device Tracking Policy with Custom Settings**

Beginning in privileged EXEC mode, follow these steps to create and configure a device tracking policy:

## **SUMMARY STEPS**

- 1. enable
- 2. configure terminal
- **3.** [no] device-tracking policy policy-name
- 4. [data-glean | default | destination-glean | device-role | distribution-switch | exit | limit | no | prefix-glean | protocol | security-level | tracking | trusted-port | vpc]
- 5. end
- 6. show device-tracking policy policy-name

## **DETAILED STEPS**

|        | Command or Action                                                | Purpose                                                     |
|--------|------------------------------------------------------------------|-------------------------------------------------------------|
| Step 1 | enable                                                           | Enables privileged EXEC mode.                               |
|        | Example:                                                         | • Enter your password if prompted.                          |
|        | Device> enable                                                   |                                                             |
| Step 2 | configure terminal                                               | Enters global configuration mode.                           |
|        | Example:                                                         |                                                             |
|        | Device# configure terminal                                       |                                                             |
| Step 3 | [no] device-tracking policy policy-name                          | Creates the policy and enters device-tracking configuration |
|        | Example:                                                         | mode.                                                       |
|        | <pre>Device(config)# device-tracking policy example_policy</pre> |                                                             |

|        | Command or Action                                | Purpose                                                                                                    |
|--------|--------------------------------------------------|----------------------------------------------------------------------------------------------------|
| Step 4 | device-role   distribution-switch   exit   limit | Enter the question mark (?) at the system prompt to obtain<br>a list of available options in this mode. You can configure<br>the following for both IPv4 and IPv6:                                                                                                    |
|        |                                                  | • (Optional) <b>data-glean</b> —Enables learning of addresses<br>from a data packet snooped from a source inside the<br>network and populates the binding table with the data<br>traffic source address. Enter one of these options:                                                   |
|        |                                                  | <ul> <li>log-only—Generates a syslog message upon dat<br/>packet notification</li> </ul>                                                                                                    |
|        |                                                  | <ul> <li>recovery—Uses a protocol to enable binding tabl<br/>recovery. Enter NDP or DHCP.</li> </ul>                                                                                                    |
|        |                                                  | <ul> <li>(Optional) default—Sets the policy attribute to its<br/>default value. You can set these policy attributes to<br/>their default values: data-glean, destination-glean,<br/>device-role, limit, prefix-glean, protocol,<br/>security-level, tracking, trusted-port.</li> </ul> |
|        |                                                  | • (Optional) <b>destination-glean</b> —Populates the bindin table by gleaning data traffic destination address. Enter one of these options:                                                                                                    |
|        |                                                  | <ul> <li>log-only—Generates a syslog message upon dat<br/>packet notification</li> </ul>                                                                                                    |
|        |                                                  | • <b>recovery</b> —Uses a protocol to enable binding table recovery. Enter <b>DHCP</b> .                                                                                                    |
|        |                                                  | • (Optional) <b>device-role</b> —Sets the role of the device attached to the port. It can be a node or a switch. Ente one of these options:                                                                                                    |
|        |                                                  | <ul> <li>node—Configures the attached device as a node<br/>This is the default option.</li> </ul>                                                                                                    |
|        |                                                  | • switch—Configures the attached device as a switch.                                                                                                    |
|        |                                                  | • (Optional) <b>distribution-switch</b> —Although visible o<br>the CLI, this option is not supported. Any configuratio<br>settings you make will not take effect.                                                                                                    |
|        |                                                  | <ul> <li>exit—Exits the device-tracking policy configuration mode.</li> </ul>                                                                                                    |
|        |                                                  | • <b>limit</b> address-count—Specifies an address count lim per port. The range is 1 to 32000.                                                                                                    |
|        |                                                  | • <b>no</b> —Negates the command or sets it to defaults.                                                                                                    |

| Command or Action | Purpose                                                                                                    |
|-------------------|----------------------------------------------------------------------------------------------------|
|                   | • (Optional) <b>prefix-glean</b> —Enables learning of prefixes<br>from either IPv6 Router Advertisements or from<br>DHCP-PD. You have the following option:                   |
|                   | • (Optional) <b>only</b> —Gleans only prefixes and not host addresses.                                                                                                    |
|                   | • (Optional) <b>protocol</b> —Sets the protocol to glean; by default, all are gleaned. Enter one of these options:                                                            |
|                   | • <b>arp</b> [ <b>prefix-list</b> <i>name</i> ]—Gleans addresses in ARP packets. Optionally, enter the name of prefix-list that is to be matched.                             |
|                   | • <b>dhcp4</b> [ <b>prefix-list</b> <i>name</i> ]—Glean addresses in DHCPv4 packets. Optionally, enter the name of prefix-list that is to be matched.                         |
|                   | • <b>dhcp6</b> [ <b>prefix-list</b> <i>name</i> ]—Glean addresses in DHCPv6 packets. Optionally, enter the name of prefix-list that is to be matched.                         |
|                   | • ndp [prefix-list name]—Glean addresses in NDP packets. Optionally, enter the name of prefix-list that is to be matched.                                                     |
|                   | • <b>udp</b> [ <b>prefix-list</b> <i>name</i> ]—Although visible on<br>the CLI, this option is not supported. Any<br>configuration settings you make will not take<br>effect. |
|                   | • (Optional) <b>security-level</b> —Specifies the level of security enforced by the feature. Enter one of these options:                                                      |
|                   | • glean—Gleans addresses passively.                                                                                                    |
|                   | • guard—Inspects and drops un-authorized messages. This is the default.                                                                                                    |
|                   | • inspect—Gleans and validates messages.                                                                                                    |
|                   | • (Optional) <b>tracking</b> —Specfies a tracking option. Enter one of these options:                                                                                         |
|                   | • disable [stale-lifetime<br>[1-86400-seconds   infinite] ] —Turns of<br>device-tracking.                                                                                     |
|                   | Optionally, you can enter the duration for which<br>the entry is kept inactive before deletion, or keep<br>it permanently inactive.                                           |

|        | Command or Action                                  | Purpose                                                                                                    |  |
|--------|----------------------------------------------------|----------------------------------------------------------------------------------------------------|--|
|        |                                                    | <ul> <li>enable [reachable-lifetime         [1-86400-seconds   infinite] ] — Turns on         device-tracking.         Optionally, you can enter the duration for which         the entry is kept reachable, or keep it permanently         reachable.</li> </ul>                                                                                                    |  |
|        |                                                    | <ul> <li>(Optional) trusted-port—Sets up a trusted port.<br/>Disables the guard on applicable targets. Bindings<br/>learned through a trusted port have preference over<br/>bindings learned through any other port. A trusted port<br/>is given preference in case of a collision while making<br/>an entry in the table.</li> <li>(Optional) vpc—Although visible on the CLI, this<br/>option is not supported. Any configuration settings</li> </ul> |  |
|        |                                                    | you make will not take effect.                                                                                                    |  |
| Step 5 | end                                                | Exits device-tracking configuration mode and returns to privileged EXEC mode.                                                                                                    |  |
|        | Example:                                           | privileged EXEC mode.                                                                                                    |  |
|        | <pre>Device(config-device-tracking)# end</pre>     |                                                                                                    |  |
| Step 6 | show device-tracking policy policy-name            | Displays the device-tracking policy configuration.                                                                                                    |  |
|        | Example:                                           |                                                                                                    |  |
|        | Device# show device-tracking policy example_policy |                                                                                                    |  |

## What to do next

Attach the policy to an interface or VLAN.

## Attaching a Device Tracking Policy to an Interface

Beginning in privileged EXEC mode, follow these steps to attach a device tracking policy to an interface:

## **SUMMARY STEPS**

- 1. enable
- 2. configure terminal
- 3. interface interface
- 4. device-tracking attach-policy policy name
- 5. end
- 6. show device-tracking policies [interface interface]

## **DETAILED STEPS**

| Command or Action Purpose |        | Purpose                       |  |
|---------------------------|--------|-------------------------------|--|
| Step 1                    | enable | Enables privileged EXEC mode. |  |

|        | Command or Action                                                                           | Purpose                                                                                                    |  |
|--------|---------------------------------------------------------------------------------------------|----------------------------------------------------------------------------------------------------|--|
|        | Example:                                                                                    | • Enter your password if prompted.                                                                                                    |  |
|        | Device> enable                                                                              |                                                                                                    |  |
| Step 2 | configure terminal                                                                          | Enters global configuration mode.                                                                                                    |  |
|        | Example:                                                                                    |                                                                                                    |  |
|        | Device# configure terminal                                                                  |                                                                                                    |  |
| Step 3 | interface interface                                                                         | Specifies an interface and enters interface configuration                                                                                                    |  |
|        | Example:                                                                                    | mode.                                                                                                    |  |
|        | Device(config-if)# interface gigabitethernet 1/1/4                                          | ł                                                                                                    |  |
| Step 4 | device-tracking attach-policy policy name Example:                                          | Attaches the device tracking policy to the interface. Device tracking is also supported on EtherChannels.                                                                                                    |  |
|        | <pre>Example:<br/>Device(config-if)# device-tracking attach-policy<br/>example_policy</pre> | <b>Note</b> SISF based device-tracking policies can be disabled only if they are custom policies. Programmatically created policies can be removed only if the corresponding device-tracking client feature configuration is removed. |  |
| Step 5 | end<br>Example:                                                                             | Exits interface configuration mode and returns to privileged EXEC mode.                                                                                                    |  |
|        | <pre>Device(config-if)# end</pre>                                                           |                                                                                                    |  |
| Step 6 | show device-tracking policies [interface interface] Example:                                | Displays policies that match the specified interface type and number.                                                                                                    |  |
|        | Device# show device-tracking policies interface<br>gigabitethernet 1/1/4                    |                                                                                                    |  |

## Attaching a Device Tracking Policy to a VLAN

Beginning in privileged EXEC mode, follow these steps to attach a device-tracking policy to VLANs across multiple interfaces:

## **SUMMARY STEPS**

- 1. enable
- **2**. configure terminal
- **3.** vlan configuration vlan\_list
- 4. device-tracking attach-policy policy\_name
- 5. do show device-tracking policies vlan vlan-ID
- 6. end

## **DETAILED STEPS**

|        | Command or Action                                                           | Purpose                                                                                                    |  |
|--------|-----------------------------------------------------------------------------|----------------------------------------------------------------------------------------------------|--|
| Step 1 | enable                                                                      | Enables privileged EXEC mode.                                                                                                    |  |
|        | Example:                                                                    | • Enter your password if prompted.                                                                                                    |  |
|        | Device> <b>enable</b>                                                       |                                                                                                    |  |
| Step 2 | configure terminal                                                          | Enters global configuration mode.                                                                                                    |  |
|        | Example:                                                                    |                                                                                                    |  |
|        | Device# configure terminal                                                  |                                                                                                    |  |
| Step 3 | vlan configuration vlan_list                                                | Specifies the VLANs to which the device tracking policy will be attached; enters the VLAN interface configuration mode.                                                                                                    |  |
|        | <b>Example:</b><br>Device(config)# <b>vlan configuration 333</b>            |                                                                                                    |  |
| Step 4 | device-tracking attach-policy policy_name Example:                          | Attaches the device tracking policy to the specified VLANs across all switch interfaces.                                                                                                    |  |
|        | Device(config-vlan-config)# device-tracking<br>attach-policy example_policy | Note SISF based device-tracking policies can be disabled only if they are custom policies. Programmatically created policies can be removed only if the corresponding device-tracking client feature configuration is removed. |  |
| Step 5 | do show device-tracking policies vlan <i>vlan-ID</i><br>Example:            | Verifies that the policy is attached to the specified VLAN, without exiting the VLAN interface configuration mode.                                                                                                    |  |
|        | Device(config-vlan-config)# do show device-tracking<br>policies vlan 333    |                                                                                                    |  |
| Step 6 | end                                                                         | Exits VLAN feature configuration mode and returns to privileged EXEC mode.                                                                                                    |  |
|        | Example:                                                                    |                                                                                                    |  |
|        | Device(config-vlan-config)# <b>end</b>                                      |                                                                                                    |  |

# Programmatically Enabling SISF-Based Device Tracking in Cisco IOS XE Fuji 16.9.x and Later Releases

| Device tracking<br>client features that<br>can enable<br>SISF-based device<br>tracking | <ul> <li>Starting with Cisco IOS XE Fuji 16.9.x and all later releases, you can programmatically enable SISF-based device tracking for these features:</li> <li>IEEE 802.1X, web authentication, Cisco TrustSec, and IPSG features: enter the ip dhcp snooping vlan vlan command.</li> <li>Cisco Locator/ID Separation Protocol.</li> <li>EVPN on VLAN</li> </ul>                                                |                                   |
|----------------------------------------------------------------------------------------|----------------------------------------------------------------------------------------------------|-----------------------------------|
|                                                                                        | <b>lote</b> If there is more than one programmaticall the highest priority is effective.                                                                                                    | y created policy, the policy with |
| Policy Name                                                                            | <ul> <li>the highest priority is effective.</li> <li>The IEEE 802.1X, web authentication, Cisco TrustSec, and IPSG features use policy DT-PROGRAMMATIC.</li> <li>The LISP feature creates LISP-DT-GUARD-VLAN or LISP-DT-GLEAN-VLAN.</li> <li>EVPN on VLAN feature creates evpn-sisf-policy</li> <li>The list of settings differ with each programmatic policy. See the examples for more information.</li> </ul> |                                   |

| User Options | • Policy priority is supported. Priority is determined by how the policy is created.<br>A manually created policy has the highest priority. This enables you to apply<br>policy settings that are different from policies that are generated programmatically.                                                                                               |
|--------------|----------------------------------------------------------------------------------------------------|
|              | • Multiple policies can be attached to the same VLAN.                                                                                                    |
|              | • When multiple policies with different priorities are attached to the same VLAN, the settings of the policy with the highest priority are effective. The exceptions here are the <b>limit address-count for IPv4 per mac</b> and <b>limit address-count for IPv6 per mac</b> settings - the settings of the policy with the lowest priorty are effective.   |
|              | • The policy cannot be removed unless the device tracking client feature configuration is removed.                                                                                                    |
|              | • The policy attributes cannot be changed.                                                                                                    |
|              | • You cannot change the address count limit per MAC. This refers to the <b>limit</b> address-count for IPv4 per mac and <b>limit address-count for IPv6 per mac</b> commands.                                                                                                    |
|              | • In order to change a policy setting on a VLAN, create a customized device-tracking policy and attach it to the VLAN                                                                                                    |
|              | • When a device-tracking policy is attached to an interface under a VLAN, the policy settings on the interface take precedence over those on its VLAN; exceptions here are the values for <b>limit address-count for IPv4 per mac</b> and <b>limit address-count for IPv6 per mac</b> , which are aggregated from the policy on both the interface and VLAN. |

# Configuring a Multi-Switch Network to Stop Creating Binding Entries from a Trunk Port

In a multi-switch network, SISF-based device tracking provides the capability to distribute binding table entries between switches running the feature. Binding entries are only created on the switches where the host appears on an access port. No entry is created for a host that appears over a trunk port. This is achieved by configuring a policy with the **trusted-port** and **device-role switch** options, and attaching it to the trunk port.

## **(**

Important Both, the trusted-port, and device-role switch options, must be configured in the policy.

Further, we recommended that you apply such a policy on a port facing a device, which also has SISF-based device tracking enabled.

Complete the following steps:

### **SUMMARY STEPS**

- 1. enable
- 2. configure terminal
- 3. device-tracking policy policy-name

- 4. device-role switch
- 5. trusted-port
- 6. exit
- 7. interface interface
- 8. device-tracking attach-policy policy-name
- **9**. end

## **DETAILED STEPS**

|        | Command or Action                                                                      | Purpose                                                                                                    |  |
|--------|----------------------------------------------------------------------------------------|----------------------------------------------------------------------------------------------------|--|
| Step 1 | enable                                                                                 | Enables privileged EXEC mode.                                                                                    |  |
|        | Example:                                                                               | • Enter your password if prompted.                                                                               |  |
|        | Device> enable                                                                         |                                                                                                    |  |
| Step 2 | configure terminal                                                                     | Enters global configuration mode.                                                                                |  |
|        | Example:                                                                               |                                                                                                    |  |
|        | Device# configure terminal                                                             |                                                                                                    |  |
| Step 3 | device-tracking policy policy-name                                                     | Enters device-tracking policy configuration mode, for t specified policy.                                        |  |
|        | Example:                                                                               |                                                                                                    |  |
|        | <pre>Device(config)# device-tracking policy example_trusted_policy</pre>               |                                                                                                    |  |
| Step 4 | device-role switch                                                                     | Specifies the role of the device attached to the port. Det                                                       |  |
|        | Example:                                                                               | is node. Enter the <b>device-role switch</b> option to stop the creation of binding entries for the port.        |  |
|        | <pre>Device(config-device-tracking)# device-role switch</pre>                          |                                                                                                    |  |
| Step 5 | trusted-port                                                                           | Sets up a trusted port. Disables the guard on applicable                                                         |  |
|        | Example:                                                                               | targets. Bindings learned through a trusted port have preference over bindings learned through any other port. A |  |
|        | <pre>Device(config-device-tracking)# trusted-port</pre>                                | trusted port is given preference in case of a collision while<br>making an entry in the table.                   |  |
|        |                                                                                        |                                                                                                    |  |
| Step 6 | exit                                                                                   | Exits device-tracking policy configuration mode and returns                                                      |  |
|        | Example:                                                                               | to global configuration mode                                                                                     |  |
|        | Device(config-device-tracking)# <b>exit</b>                                            |                                                                                                    |  |
| Step 7 | interface interface                                                                    | Specifies an interface and enters interface configuration mode.                                                  |  |
|        | Example:                                                                               |                                                                                                    |  |
|        | Device(config)# interface gigabitethernet 1/0/25                                       |                                                                                                    |  |
| Step 8 | device-tracking attach-policy policy-name                                              | Attaches a device tracking policy to the interface or the specified VLANs on the interface.                      |  |
|        | Example:                                                                               |                                                                                                    |  |
|        | <pre>Device(config-if)# device-tracking attach-policy     example_trusted_policy</pre> |                                                                                                    |  |

|        | Command or Action                 | Purpose                                                      |
|--------|-----------------------------------|--------------------------------------------------------------|
| Step 9 | end                               | Exits interface configuration mode and returns to privileged |
|        | Example:                          | EXEC mode.                                                   |
|        | <pre>Device(config-if)# end</pre> |                                                              |

# **Configuration Examples for SISF-Based Device Tracking**

These examples show sample device-tracking configuration and other recommended or related configuration for certain situations.

## Example: Programmatically Enabling SISF-Based Device Tracking in Cisco IOS XE Everest 16.9.x and Later Releases

The sample output in the examples show the different settings of programmatically created policies.

#### **Device tracking client: LISP on VLAN**

After you configure LISP, enter the **show device-tracking policy** command in privileged EXEC mode, to display the LISP-DT-GUARD-VLAN policy that is created and the corresponding settings.

```
Device> enable
Device# show device-tracking policy LISP-DT-GUARD-VLAN
Policy LISP-DT-GUARD-VLAN configuration:
 security-level guard (*)
  device-role node
 gleaning from Neighbor Discovery
 gleaning from DHCP
 gleaning from ARP
  gleaning from DHCP4
 NOT gleaning from protocol unkn
 limit address-count for IPv4 per mac 4 (*)
 limit address-count for IPv6 per mac 12 (*)
  tracking enable
Policy LISP-DT-GUARD-VLAN is applied on the following targets:
           Type Policy
VLAN LISP-D
Target
                                              Feature
                                                                  Target range
                                             Device-tracking
vlan 10
            VLAN
                   LISP-DT-GUARD-VLAN
                                                                 vlan all
 note:
  Binding entry Down timer: 10 minutes (*)
  Binding entry Stale timer: 30 minutes (*)
```

#### **Device tracking client: LISP on VLAN**

After you configure LISP, enter the **show device-tracking policy** command in privileged EXEC mode, to display the LISP-DT-GLEAN-VLAN policy that is created and the corresponding settings:

Device# show device-tracking policy LISP-DT-GLEAN-VLAN
Policy LISP-DT-GLEAN-VLAN configuration:
 security-level glean (\*)
 device-role node
 gleaning from Neighbor Discovery
 gleaning from DHCP

```
gleaning from ARP
gleaning from DHCP4
NOT gleaning from protocol unkn
limit address-count for IPv4 per mac 4 (*)
limit address-count for IPv6 per mac 12 (*)
tracking enable
Policy LISP-DT-GUARD-VLAN is applied on the following targets:
Target Type Policy Feature Target range
vlan 10 VLAN LISP-DT-GLEAN-VLAN Device-tracking vlan all
note:
Binding entry Down timer: 10 minutes (*)
Binding entry Stale timer: 30 minutes (*)
```

#### **Device tracking client: EVPN on VLAN**

After you configure EVPN, enter the **show device-tracking policy** command in privileged EXEC mode, to display the evpn-sisf-policy policy that is created and the corresponding settings that are made:

```
Device# show device-tracking policy evpn-sisf-policy
```

```
Policy evpn-sisf-policy configuration:
 security-level glean (*)
 device-role node
 gleaning from Neighbor Discovery
 gleaning from DHCP
 gleaning from ARP
 gleaning from DHCP4
 NOT gleaning from protocol unkn
 tracking enable
Policy evpn-sisf-policy is applied on the following targets:
         Type Policy
                                                              Target range
Target
                                         Feature
                                           Device-tracking
vlan 10
           VLAN
                   evpn-sisf-policy
                                                              vlan all
 note:
 Binding entry Down timer: 24 hours (*)
 Binding entry Stale timer: 24 hours (*)
```

#### Device tracking clients: IEEE 802.1X, Web Authentication, Cisco TrustSec, IPSG

Configure the **ip dhcp snooping vlan** *vlan* command in global configuration mode to enable device-tracking for the IEEE 802.1X, web authentication, Cisco TrustSec, and IPSG features. Enter the **show device-tracking policy** command in privileged EXEC mode, to display the DT-PROGREMATIC policy that is created and the corresponding settings that are made:

```
Device> enable
Device# configure terminal
Device(config)# ip dhcp snooping vlan 10
Device(config)# end
Device(config)# end
Device# show device-tracking policy DT-PROGRAMMATIC
Policy DT-PROGRAMMATIC configuration:
   security-level glean (*)
   device-role node
   gleaning from Neighbor Discovery
   gleaning from DHCP
   gleaning from DHCP4
   NOT gleaning from protocol unkn
   limit address-count for IPv4 per mac 1 (*)
   tracking enable
```

```
Policy DT-PROGRAMMATIC is applied on the following targets:

Target Type Policy Feature Target range

vlan 10 VLAN DT-PROGRAMMATIC Device-tracking vlan all

note:

Binding entry Down timer: 24 hours (*)

Binding entry Stale timer: 24 hours (*)
```

#### Identifying the Active Policy When Multiple Policies are Applied to a Target

This example shows you how to identify the active policy when multiple policies are attached to the same VLAN.

In this example, two policies are attached to VLAN 10; LISP-DT-GUARD-VLAN is the active policy.

Device# show device-tracking policies

| Target<br>vlan 10<br>vlan 10                        | VLAN  | Policy<br>DT-PROGRAMMATIC<br>LISP-DT-GUARD-VLAN    | Feature<br>Device-trackin<br>Device-trackin | g vlan all    |
|-----------------------------------------------------|-------|----------------------------------------------------|---------------------------------------------|---------------|
| Device# show device-tracking capture-policy vlan 10 |       |                                                    |                                             |               |
| 2                                                   | -     | cy signature 0001DF9F p<br>DT-PROGRAMMATIC feature |                                             | 2             |
| SW p                                                | olicy | LISP-DT-GUARD-VLAN feat                            | ure Device-trac                             | king - Active |

## Example: Disabling IPv6 Device Tracking on a Target

By default, SISF-based device-tracking supports both IPv4 and IPv6. The following configuration examples show how you can disable IPv6 device-tracking where supported.

To disable device-tracking for IPv6, when a *custom* policy is attached to a target (all releases):

```
Device (config) # device-tracking policy example-policy
Device (config-device-tracking) # no protocol ndp
Device (config-device-tracking) # no protocol dhcp6
Device (config-device-tracking) # end
```

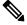

**Note** You cannot change the settings of a programmatic policy

## Example: Enabling IPv6 for SVI on VLAN (To Mitigate the Duplicate Address Problem)

For an IPv6 device-tracking entry, its reachability is verified by sending an SISF probe to its end-node, which is a neighbor solicitation message. Selection of the source IP address for this neighbor solicitation probe follows these rules:

If an SVI is configured on the VLAN, the link-local IPv6 address of the SVI is selected. Please ensure
that the SVI IP address is unique in the subnet.

• Otherwise, an address with all zeros (0:0:0:0:0:0:0:0) is selected.

When IPv6 is enabled in the network and a switched virtual interface (SVI) is configured on a VLAN, we recommend that you add the following to the SVI configuration. This enables the SVI to acquire a link-local address automatically; this address is used as the source IP address of the SISF probe, thus preventing the duplicate IP address issue.

```
Device> enable
Device# configure terminal
Device(config)# interface vlan 10
Device(config-if)# ipv6 enable
Device(config-if)# end
```

## Example: Mitigating the IPv4 Duplicate Address Problem

For an IPv4 device-tracking entry, its reachability is verified by sending an SISF probe to its end-node, which is an ARP request message. Selection of the source IP address for this ARP probe follows these rules:

- If an SVI is configured on the VLAN, the IPv4 address of the SVI is selected. Please ensure that the SVI IP address is unique in the subnet.
- If SVI does not exist and the device-tracking tracking auto-source [fallback host-ip mask] [override] command is configured, source IP is selected according to the table below.
- Otherwise, an address with all zeros (0.0.0.0) is selected.

This example shows how you can tackle the Duplicate IP Address 0.0.0.0 error message problem encountered by clients that run Microsoft Windows:

Configure the **device-tracking tracking auto-source** command in global configuration mode. This command determines the source IP and MAC address used in the Address Resolution Packet (ARP) request sent by the switch to probe a client, in order to maintain its entry in the device-tracking table. The purpose, is to avoid using 0.0.0.0 as source IP address.

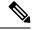

**Note** Configure the **device-tracking tracking auto-source** command when a switch virtual interface (SVI) is not configured. You do not have to configure it when a SVI is configured with an IPv4 address on the VLAN.

| Command                                 | Action                                                                                                    | Notes |  |
|-----------------------------------------|----------------------------------------------------------------------------------------------------|-------|--|
|                                         | (In order to select source IP and<br>MAC address for device tracking<br>ARP probe)                                                                          |       |  |
| device-tracking tracking<br>auto-source | <ul> <li>Set source to VLAN SVI if present.</li> <li>Look for IP and MAC binding in device-tracking table from same subnet.</li> <li>Use 0.0.0.0</li> </ul> |       |  |

| Command                                                                            | Action                                                                                                    | Notes                                                                                                    |  |
|------------------------------------------------------------------------------------|----------------------------------------------------------------------------------------------------|----------------------------------------------------------------------------------------------------|--|
|                                                                                    | (In order to select source IP and<br>MAC address for device tracking<br>ARP probe)                                                                                                    |                                                                                                    |  |
| device-tracking tracking<br>auto-source override                                   | <ul> <li>Set source to VLAN SVI if present</li> <li>Use 0.0.0.0</li> </ul>                                                                                                    | Not recommended when there is no SVI.                                                                                                    |  |
| ip device tracking probe<br>auto-source fallback 0.0.0.X<br>255.255.255.0          | <ul> <li>Set source to VLAN SVI if present.</li> <li>Look for IP and MAC binding in device-tracking table from same subnet.</li> <li>Compute source IP from client IP using host bit and mask provided. Source MAC is taken from the MAC address of the switchport facing the client*.</li> </ul> | We recommend that you disable<br>device-tracking on all trunk ports<br>to avoid MAC flapping.<br>The computed IPv4 address must<br>not be assigned to any client or<br>network device. |  |
| device-tracking tracking<br>auto-source fallback 0.0.0.X<br>255.255.255.0 override | Set source to VLAN SVI if<br>present.<br>Compute source IP from client<br>IP using host bit and mask<br>provided*. Source MAC is<br>taken from the MAC address<br>of the switchport facing the<br>client*.                                                                                        |                                                                                                    |  |

\* Depending on the client IP address, an IPv4 address has to be reserved for the source IP.

A reserved source IPv4 address = (host-ip and mask) | client-ip

- Client IP = 192.0.2.25
- Source IP = (192.0.2.25 and 255.255.255.0) | (0.0.0.1) = 192.0.2.1

IP address 192.0.2.1 should not be assigned to any client or network device.

## Example: Avoiding a Short Device-Tracking Binding Reachable Time

When migrating from an older release, the following configuration may be present:

device-tracking binding reachable-time 10

Remove this by entering the **no** version of the command.

Device> enable Device# configure terminal

Device(config) # no device-tracking binding reachable-time 10
Device(config) # end

# **Feature History for SISF**

This table provides release and related information for the features explained in this module.

These features are available in all the releases subsequent to the one they were introduced in, unless noted otherwise.

| Release                           | Feature                       | Feature Information                                                                                                    |
|-----------------------------------|-------------------------------|----------------------------------------------------------------------------------------------------|
| Cisco IOS XE Gibraltar<br>16.11.1 | SISF-Based<br>Device-Tracking | This feature was introduced.<br>SISF-Based Device-Tracking tracks the presence,<br>location, and movement of end-nodes in the<br>network. The feature snoops traffic received by the<br>switch, extracts device identity (MAC and IP<br>address), and stores them in a binding table. Other<br>features (called device tracking clients) depend on<br>the accuracy of this information to operate properly.<br>Both IPv4 and IPv6 are supported.<br>SISF-based device-tracking is disabled by default. |

Use the Cisco Feature Navigator to find information about platform and software image support. To access Cisco Feature Navigator, go to https://cfnng.cisco.com.